"2014 - Año de Homenaje al Almirante Guillermo Brown, en el Bicentenario del Combate Naval de Montevideo"

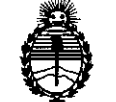

Ministerio de Salud Secretaria de Políticas, Regulación e Institutos AN.M.A.T.

DISPOSICiÓN N"

# 3879

BUENOS AIRES,

•• 9 Ju'N *201\**

VISTO el Expediente N° 1-47-14920/12-1 del Registro de la Administración Nacional de Medicamentos, Alimentos y Tecnología Médica; y

# CONSIDERANDO:

Que la firma Grupo Linde Gas' Argentina S.A. solicita la revalidación y modificación del certificado de inscripción del Producto Médico NO PM 1274-18, denominado: Sistema de Soporte de Presión Pulsátil, marca: Respironics.

Que lo solicitado se encuadra dentro de los alcances de la Disposición ANMAT N° 2318/02, sobre el Registro Nacional de Productores y Productos de Tecnología Médica (RPPTM).

Que la documentación aportada ha satisfecho los requisitos de la normativa aplicable.

Que la Dirección de Gestión de Información Técnica y la Dirección Nacional de Productos Médicos han tomado la intervención que les compete.

Que se actúa en virtud de las facultades conferidas por los Decretos N<sup>o</sup> 1490/92 y 1271/13.

## Por ello;

EL ADMINISTRADOR NACIONAL DE LA ADMINISTRACION NACIONAL DE MEDICAMENTOS, ALIMENTOS Y TECNOLOGIA MEDICA

#### DISPONE:

 $Q$ 

ARTICULO 1°.- Autorízase la modificación del Certificado de Autorización y Venta del Producto Médico N° PM 1274-18, denominado: Sistema de Soporte de Presión Pulsátil, marca: Respironics y Revalídese la fecha de vigencia del certificado propiedad de la firma Grupo Linde Gas Argentina S.A. obtenido a través de la Disposición ANMAT 4561 de fecha 8 de agosto de 2007 y sus rectificatorias y modificatorias, según lo establecido en el anexo que forma

"2014 - Año de Homenaje al Almirante Guillermo Brown, en el Bicentenario del Combate Naval de Montevideo"

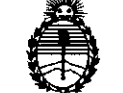

Ministerio de Salud Secretaría de Políticas, Regulación e Institutos AN.M.A.T.

 $DSPOSICI$ <sup>ÓN N°</sup> 3 8 7 9

parte de la presente disposición.

Expediente N° 1-47-14920/12-1

DISPOSICION N°

ARTICULO 20 .- Aceptase el texto del Anexo de Autorización de Modificaciones el cual pasa a formar parte integrante de la presente disposición y deberá agregarse al Certificado PM 1274-18.

ARTICULO 3°.- Regístrese. Por Mesa de Entradas notifíquese al interesado haciéndole entrega de la copia autenticada de la presente Disposición y anexo. Gírese a la Dirección de Gestión de Información Técnica a los fines de adjuntar al legajo correspondiente. Cumplido, archívese.

387

 $l$ sing  $h$ 

**Dr. OTTO** A. ORSINGHER Sub Administrador Nacional **A.N.M.A.T.** 

"2014 - Año de Homenaje al Almirante Guillermo Brown, en el Bicentenario del Combate Naval de Montevideo"

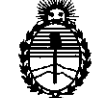

Ministerio de Salud Secretaría de Políticas, Regulación e Institutos A.N.M.A.T.

# ANEXO DE AUTORIZACION DE MODIFICACIONES

El Administrador Nacional de la Administración Nacional de Medicamentos, Alimentos y Tecnología Médica (ANMAT), autorizó mediante Disposición N°3....8...../....9., <sup>a</sup> los efectos de su anexado en el Certificado de Autorización y Venta de Productos Médicos N° PM-1274-18 Y de acuerdo a lo solicitado por la firma Grupo Linde Gas Argentina S.A., la modificación de los datos, que figuran en la tabla al pie, del producto inscripto en (RPPTM) bajo: Nombre comercial / Genérico aprobado: Respironics / Sistema de Soporte de Presión Pulsátil.

Autorizado por Disposición ANMAT Nº 4561 de fecha 8 de agosto de 2007 tramitado por Expediente Nº 1-47-6416-07-9

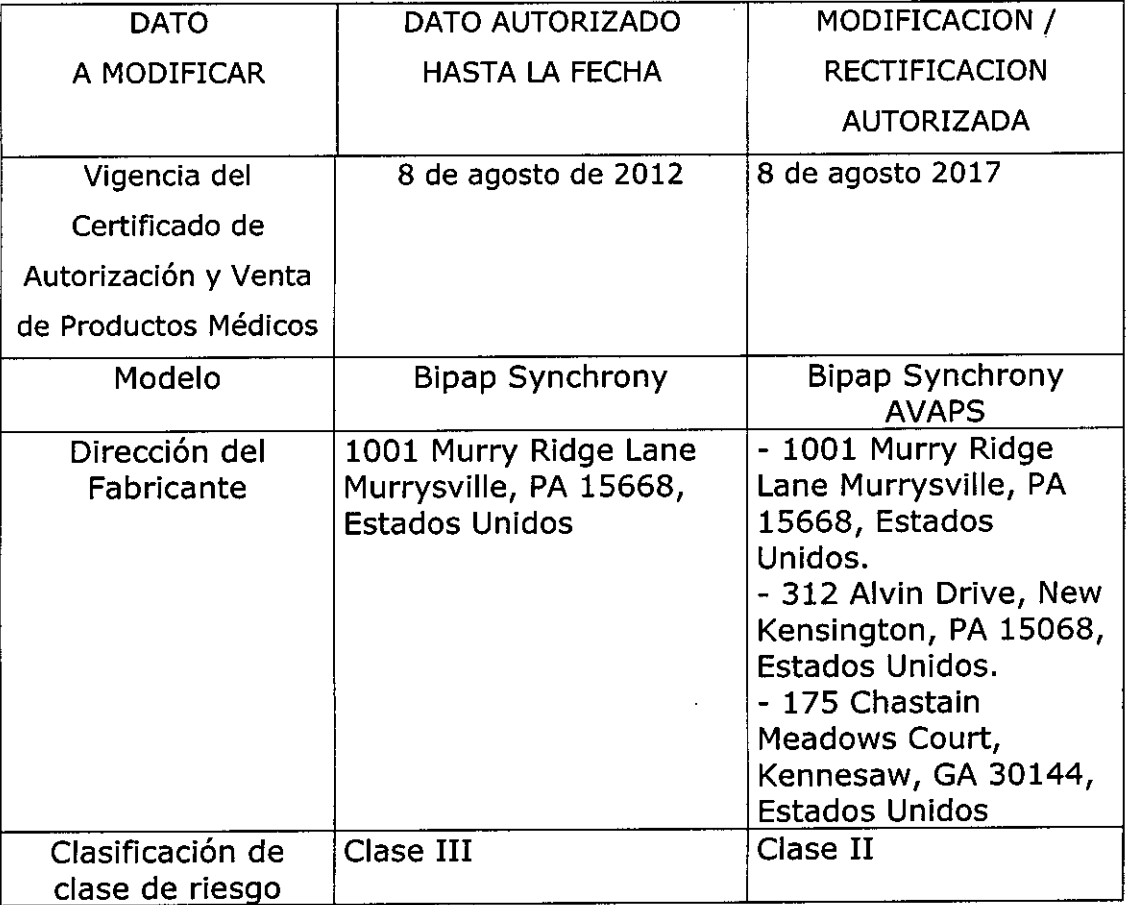

Clase de Riesgo: III

3

ved a Amirante Guillermo Brown, en el Bicentenario del Combate Naval de<br>al Bicentenario del Combate Naval de<br>al Bicentenario del Combate Naval de el Bicentenari<br>. Bicentenario del Combate Naval de Montevideo"

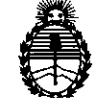

Ministerio de Salud Secretaría de Políticas, Regulación e Institutos A.N.M.A.T.

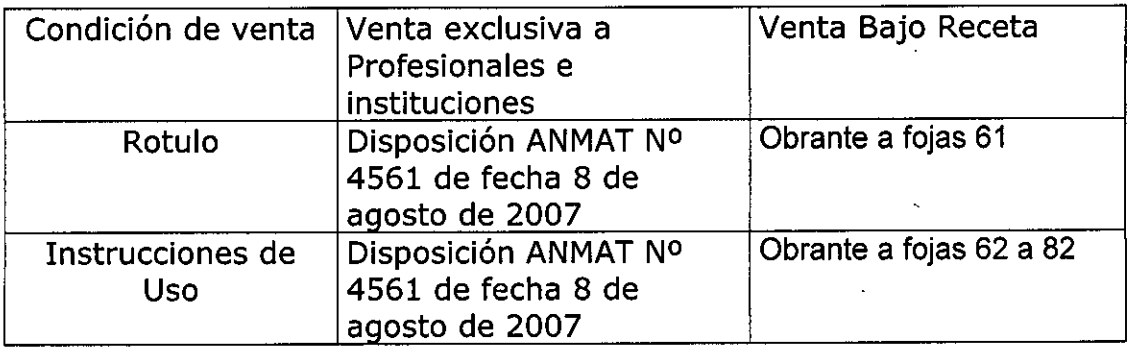

El presente sólo tiene valor probatorio anexado al certificado de Autorización antes mencionado.

Se extiende el presente Anexo de Autorización de Modificaciones del (RPPTM) a la firma Grupo Linde Gas Argentina S.A., Titular del Certificado de Autorización y Venta de Productos Médicos N° PM 1274-18, en la Ciudad de ;::;;~; ~:~di;i;y;ur'2ܡ4mmm~{,1"

Dr. OTTO A. ORSINGHER Sub Administrador Nacional **A.N.M.A.T.**

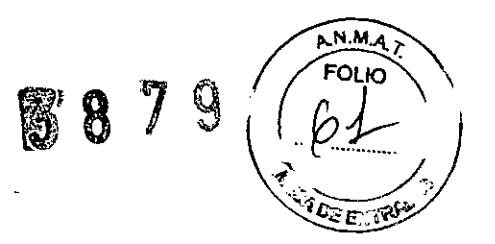

# **ANEXO 111B**

# **INFORMACIONES DE LOS RÓTULOS E INSTRUCCIONES DE USO DE PRODUCTOS MÉDICOS**

# **PROYECTO DE ROTULOS**

Razón social del fabricante: Respironics Inc.

Dirección: 1001 Murry Ridge Lane, Murrysville, PA 15668, Estados Unidos

312 Alvin Orive, New Kensington, PA 15068, Estados Unidos

175 Chastain Meadows Court, Kennesaw, GA 30144, Estados Unidos

Razón social del importador: Grupo Linde Gas Argentina S.A Dirección del importador: Av. Crisólogo Larralde 1522 - Avellaneda, Pcia. de Buenos Aires, Argentina

Producto: Sistema de Soporte de Presión Pulsátil Modelos del producto: BIPAP Synchrony AVAPS

Número de serie del producto/Lote: XXXX Fecha de fabricación: XXXX Vida útil: 10 (diez) años Condición de venta: Venta Bajo Receta

Condiciones ambientales de almacenamiento y transporte: Temperatura de -20 °C a +60 °C, Humedad 15% - 95% sin condensación. Condiciones ambientales de funcionamiento: Temperatura de +5 °C a +35 °C, Humedad 15% - 95% sin condensación, Presión Atmosférica entre 83 KPa a 102 KPa (0- 2286 m a nivel del mar).

Autorizado por LA ANMAT, PM 1274-18 Nombre del Responsable Técnico: Farm. O. Mauricio González 19468

 $\stackrel{\prime}{\Delta}$  Precaución: consulte los documentos adjuntos;

**DIRECTOR J** ECNICO Farm. Mauricio Conzeles M.P. 19468 Apoderadd Grupo Linde Gas Arg, B.A.

# **INSTRUCCIONES DE USO**

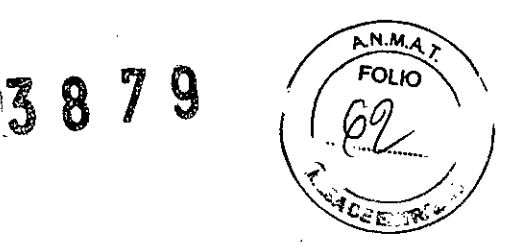

*3.1. Las indicaciones contempladas en el ítem* 2 *de* éste *reglamento (Rótulo), salvo las que figuran en los item* 2.4 *y 2.5;*

Razón social del fabricante: Respironics Inc.

Dirección: 1001 Murry Ridge Lane, Murrysville, PA 15668, Estados Unidos

- 312 Alvin Orive, New Kensington, PA 15068, Estados Unidos
- 175 Chastain Meadows Court, Kennesaw, GA 30144, Estados Unidos

Razón social del importador: Grupo Linde Gas Argentina S.A Dirección del importador: Av. Crisólogo Larralde 1522 - Avellaneda, Pcia. de Buenos Aires, Argentina

Producto: Sistema de Soporte de Presión Pulsátil Modelos del producto: BIPAP Synchrony AVAPS

Vida útil: 10 (diez) años Condición de venta: Venta Bajo Receta

Condiciones ambientales de almacenamiento y transporte: Temperatura de -20 °C a +60 °C, Humedad 15% - 95% sin condensación. Condiciones ambientales de funcionamiento: Temperatura de +5 °C a +35 °C, Humedad 15% - 95% sin condensación, Presión Atmosférica entre 83 KPa a 102 KPa (0- 2286 m a nivel del mar).

Autorizado por la ANMAT, PM 1274 - 18 Nombre del Responsable Técnico: Farm. O. Mauricio González 19468

 $\bigoplus$  Precaución: consulte los documentos adjuntos;

Nico Farm Mauricin 2 M.P. 19468 Apoderad Grupo Linde Gas Arg. S.A.

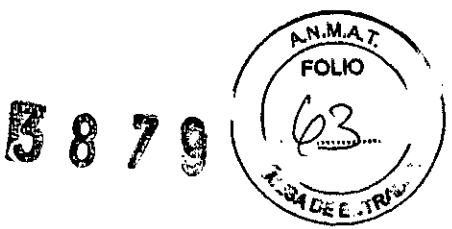

*3.2. Las prestaciones contempladas en el item* 3 *del Anexo de la Resolución* GMC *N'* 72/98 *que dispone sobre los* Requisitos *Esenciales de Seguridad y Eficacia de* los *Productos Médicos y* los posibles *efectos secundarios no deseados;*

#### **Función** y Uso **previsto**

La unidad está indicada para proporcionar ventilación no invasiva en pacientes adultos (>30 kg) para el tratamiento de la insuficiencia respiratoria (afección en la que el paciente puede continuar sin ventilación durante cierto tiempo, como por ejemplo, durante la noche) o de la apnea obstructiva del sueño. La unidad puede utilizarse en el hospital o en el domicilio. La unidad está indicada para utilizarse con mascarillas nasales y mascarillas faciales completas, según lo recomendado por el proveedor.

La unidad sólo debe utilizarse si ha sido prescrita por **un** profesional médico especializado.

#### Advertencias

*Las advertencias indican* la *posibilidad de que el usuario* o *el operador sufran lesiones.*

• Este manual es una guia de referencia. Las instrucciones que contiene no pretenden sustituir las instrucciones de su médico o terapeuta.

• Debe leer y entender todo estas instrucciones antes de utilizar la unidad .

- La unidad no está diseñada para cubrir la totalidad de su necesidad ventilatoria .
- La prescripción sólo deberá ser modificada por un proveedor de servicios médicos capacitado .

• Utilice únicamente ei circuito respiratorio suministrado por su proveedor de servicios médicos .

• Cuando utilice un circuito respiratorio provisto de una mascarilla con un conector espiratorio incorporado o un circuito con un dispositivo espiratorio independiente, no selle, cubra con cinta adhesiva ni obstruya de ninguna otra forma las aberturas de ventilación .

• Si utiliza oxigeno con la unidad, el flujo de oxigeno debe cerrarse cuando la unidad no esté en uso .

• Si está utilizando oxigeno, la unidad debe estar equipada con la válvula de presión de Respironics. La omisión de la válvula de presión podría ser causa de peligro de incendio.

• El oxigeno contribuye a la combustión. No deberá utilizarse oxigeno mientras se esté fumando o en presencia de fuego.

• No utilice esta unidad en presencia de una mezcla de anestésicos inflamables en combinación con oxígeno o aire, ni en presencia de óxido nitroso.

• No utilice la unidad si la temperatura ambiente es superior a 35 °C. Si la unidad se utiliza a temperaturas ambiente por encima de los 35 °C, la temperatura del flujo de aire podría sobrepasar los 41 °C y causar irritación en las vías respiratorias .

rmación en las vias respiratorias.<br>• No exponga la unidad a la luz directa del sol ni la utilice cerca de un radiador o aparato de calefacción, ya<br>• Al utilizar este producto, se deben satisfacer los requisitos de la norma

seguridad para sistemas médicos eléctricos). '

• Para un uso correcto, la fuente de alimentación debe colocarse derecha y sobre la base .

• Cuando se use la unidad con un humidificador, coloque el humidificador de manera que el nivel de agua en el humidificador esté a una altura menor que la suya y que el humidificador esté al mismo nivel o más bajo que la unidad.

• No intente ponerse la mascarilla si la unidad no está encendida. Si lo hace, es posible que reinhale el C02 espirado.

• Si detecta cambios inexplicables en el funcionamiento de la unidad, si ésta produce sonidos raros o fuertes, si la unidad *y/o* la fuente de alimentación se han caído o no se han tratado cuidadosamente, si la caja está rota o si ha entrado agua en la unidad, deje de utilizarla y póngase en contacto con su proveedor de servicios médicos .

• Las reparaciones y los ajustes deben ser realizados sólo por personal de servicio autorizado por Respironics. El servicio no autorizado podrla ser causa de lesiones, invalidar la garantla o resultar en daños costosos .

• Examine periódicamente los conductores eléctricos, los cables y la fuente de alimentación para ver si han sufrido daños o presentan señales de desgaste.

• Para evitar descargas eléctricas, desenchufe la unidad antes de limpiarla .

• No toque las clavijas de los conectores identificadas con el simbolo de advertencia ESO. Para realizar conexiones a estos conectores es absolutamente necesario utilizar procedimientos preventivos ESO. Los procedimientos preventivos incluyen métodos para evitar la acumulación de descarga electrostática (por

DIRECTOR Ф€рмісо Farm. Mauricio Gondalez M.P. 19468 Apoderado Grupo Linde G Ara: 6:A.

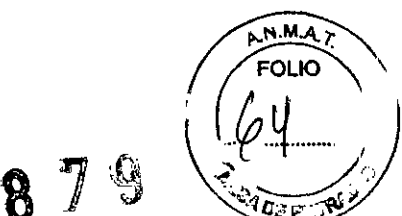

!\$. º ~ *",q~1* ejemplo, aire acondicionado, humidificación, cubiertas de suelo conductoras, rop t sintética), la descarga <sup>~</sup> .' de la electricidad del cuerpo a la estructura del equipo o sistema a tierra o a un objeto metálico de grandes dimensiones y la conexión mediante una muñequera de seguridad al equipo o sistema o a tierra.

#### Precauciones

*Las precauciones indican la posibilidad de que el dispositivo sufra daños*

 $\cdot$  La unidad sólo puede utilizarse a temperaturas entre 5 °C y 35 °C.

<sup>o</sup> Para un correcto funcionamiento se requiere un filtro de entrada de espuma reutilizable, intacto y apropiadamente instalado.

<sup>o</sup> No sumerja la unidad ni permita que entre iíquido en ia caja o en el filtro de entrada.

• La condensación puede dañar la unidad. Antes de utilizarla, espere siempre a que la unidad alcance la temperatura ambiente.

<sup>o</sup> Informe inmediatamente acerca de cualquier molestia inusual en el pecho, si se encuentra sin aliento o siente un dolor de cabeza intenso.

· Si la piel se irrita o reseca debido a la mascarilla, consulte las instrucciones incluidas con ésta para ver qué medidas tomar.

• A continuación se indican los posibles efectos secundarios de la terapia no invasiva con presión positiva:

- Malestares del oldo
- $-$  Conjuntivitis
- Excoriación cutánea debido al uso de mascarillas no invasivas
- Distensión gástrica (aerofagia)

# Contraindicaciones

No deberá utiiizar la unidad si padece de insuficiencia respiratoria grave y no puede iniciar espontáneamente una respiración.

Si padece cualquiera de las siguientes afecciones, consulte con su médico antes de utilizar la unidad:

<sup>o</sup> Incapacidad para mantener las vias respiratorias despejadas o de eliminar adecuadamente las secreciones

- Con riesgo de aspiración del contenido gástrico
- · Diagnóstico de sinusitis o de otitis del oído media aguda

<sup>o</sup> Alergias o hipersensibiiídad a los materiales de la mascarilla cuando el riesgo de una reacción alérgica sea mayor que los beneficios de la asistencia ventilatoria.

- Con aspiración pulmonar de sangre debido a epistaxis
- Hipotensión

*3.3. Cuando un producto médico deba instalarse con otros productos médicos* o *conectarse* a *los* mismos *para funcionar con arreglo a* su *finalidad prevista, debe ser provista de información suficiente sobre* sus *caracteristicas para identificar los productos médicos que deberán utilizarse a fin de tener una combinación segura;*

# INSTALACiÓN DE LOS FilTROS DE AIRE

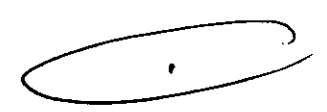

La unidad utiliza un filtro de espuma gris que puede lavarse y utiiizarse de nuevo y un filtro uitrafino blanco opcional que es desechable. La unidad viene con un filtro de cada clase.

Si su proveedor de servicios médicos no instaló los filtros de entrada de aire, deberá instalar por lo menos el filtro de espuma gris antes de utilizar la unidad.

1. Coloque el filtro de espuma gris encima del filtro ultrafino (en caso de que utilice el filtro ultrafino).

2. Deslice los filtros dentro de la entrada de aire ubicada en la parte posterior de la unidad y empujelos hacia abajo dentro de la cavidad, tal como se muestra en la figura 1.

3. Coloque la tapa del filtro tal como se ilustra en la figura 2. Coloque la tapa de manera que la pequeña abertura quede mirando hacia abajo. Inserte las lengüetas inferiores de la tapa en las aberturas que se encuentran debajo del área del filtro. Encaje la tapa a presión en su lugar.

DIRECTORITE CNICO **Farm. Mauri** *;;J* **Go z lez** M.P. 1946í1 Ap<u>oderad</u>o<br>Grupo Linde Gas A **Grupo Linde as Arg. S.A.**

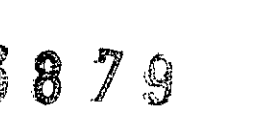

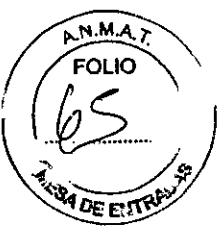

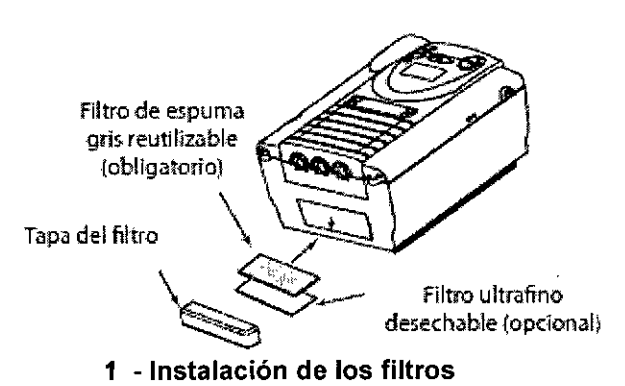

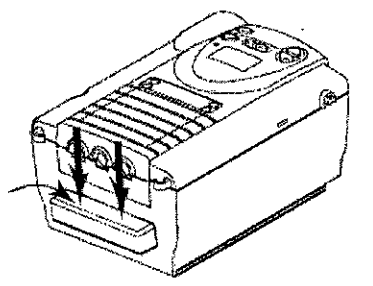

2- Colocación de la tapa del filtro

### CONEXiÓN DEL CIRCUITO RESPIRATORIO

Para conectar el circuito respiratorio a la unidad, siga los siguientes pasos:

1. Conecte un extremo del tubo del circuito a la salida del filtro antibacteriano (en caso de que utilice uno) y conecte la entrada del filtro antibacteriano al conector de mayor tamaño en la unidad, tal como se ilustra en la figura 3.

Si no va a utilizar un filtro antibacteriano, conecte el extremo del tubo del circuito directamente al conector de salida en la unidad.

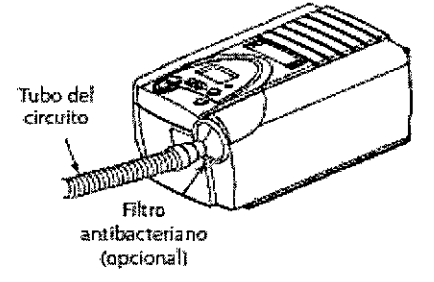

3- Conexión del tubo a la salida

2. Conecte el tubo a la mascarilla:

A Si está utilizando una mascarilla con un conector espiratorio incorporado, conecte el conector de la mascarilla al tubo del circuito, tal como se ilustra en la figura 4.

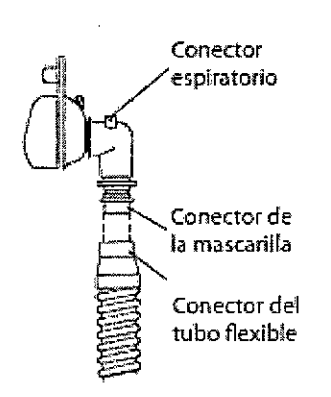

Ŷ.

#### 4- Conexión de una mascarilla con un conector espiratorio incorporado

B. Si está utilizando una mascarilla con un dispositivo espiratorio independiente, conecte el extremo abierto del tubo del circuito al dispositivo espiratorio, tal como se ilustra en la figura 5. Coloque el dispositivo espiratorio de manera que el aire no se expulse hacia la cara.

> **DIRECTOR TEGNICO** Farm. Mauricio Gonzaldo M.P. 19468 Apoderddd Grupo Linde Gas Arg. S.A.

Página 5 de 22

~3879  $\sqrt{\frac{P(N.M.A)}{FOLIO}}$ **R\_02 OE E1TB!** 

Conecte el conector de la mascarilla al dispositivo espiratorio, tal como se ilustra en la figura 6. Consulte ias Instrucciones de la mascarilla para obtener información completa sobre su conexión.

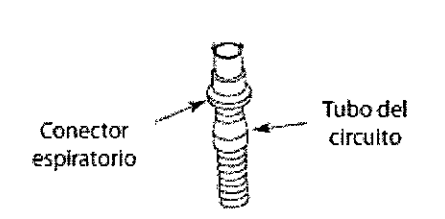

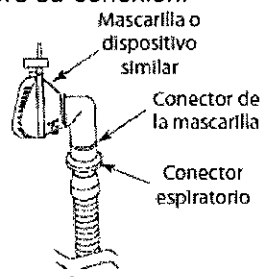

5. Conexión de un dispositivo espiratorio

6- Conexión de la mascarilla

*ADVERTENCIA:* el dispositivo espiratorio está diseñado para expulsar el C02 del circuito del paciente. No bloquee ni selle los conectores de la unidad espiratoria.

3. Conecte el arnés a la mascarilla. Consulte las instrucciones incluidas con el arnés.

# CONEXiÓN FINAL COMPLETA

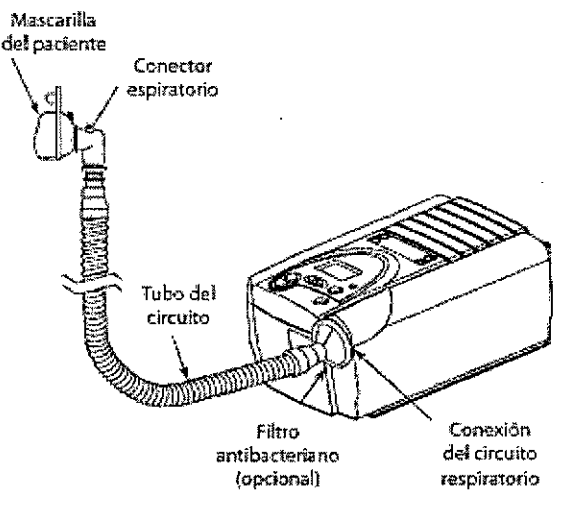

7- Circuito respiratorio completo

# CÓMO ENCHUFAR LA UNIDAD

La unidad Synchrony puede funcionar con alimentación de CA o CC.

*ADVERTENCIA:* la opción de alimentación de CC no debe utilizarse como bateria de reserva mientras se utiliza la alimentación de CA.

#### A) FUNCIONAMIENTO CON ALlMENTACION DE CA

Siga estos pasos para utilizar alimentación de CA con la unidad Synchrony:

1. Enchufe el extremo con clavijas del cable de la fuente de alimentación de CA en una toma de corriente eléctrica.

2. La fuente de alimentación de CA externa está provista de una sujeción de cables para evitar las tensiones sobre el cable de alimentación de CA. Envuelva el cable alrededor de la sujeción de cables de la fuente de alimentación de CA utilizando la brida para cables incluida en la fuente de alimentación.

3. Sin tensar del todo ei cable, conecte el cable del otro lado de la fuente de alimentación a una de las entradas de alimentación de la unidad, tal como se ilustra en la figura 8. El cable de alimentación tiene un conector de cierre. Para enchufar el cable correctamente:

a. Tire del mecanismo de cierre hacia atrás.

**DIRECTOR A**conco Farm. Mauricia Gonzalez M.P. 19663 Apoderado Grupo Linde Gas Arg. S.A.

 $\mathbf{I}$ 

# 3819

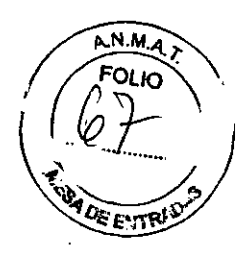

b. Introduzca el conector en su lugar.

c. Suelte el cierre.

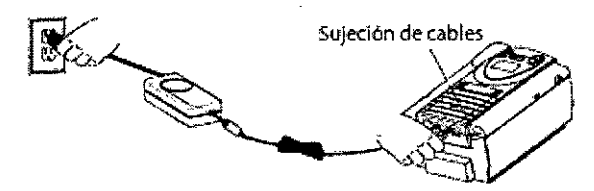

#### 8- Como enchufar la fuente de alimentación de CA

4. Enrolle el cable sobrante en la sujeción de cables de la unidad, para así evitar las tensiones sobre el cable.

5. Compruebe que todas las conexiones estén bien hechas.

#### B) FUNCIONAMIENTO CON ALIMENTACiÓN DE CC

La unidad Synchrony puede funcionar con alimentación de CC mediante el adaptador de alimentación de CC de Respironics. Consulte las instrucciones del adaptador de alimentación de CC para obtener más información.

**PRECAUCIÓN:** utilice únicamente el adaptador de alimentación de CC de Respironics, disponible a través de su proveedor de servicios médicos. El uso de cualquier otro sistema puede ocasionar daños a la unidad Synchrony o al vehículo.

PRECAUCIÓN: si utiliza alimentación de CC proveniente de la batería de un vehículo, no deberá utilizarse la unidad Synchrony cuando el motor del vehiculo esté en marcha. Si lo hace, la unidad o el vehiculo podrían sufrir daños.

# ACCESORIOS OPCIONALES

#### 1 - INCORPORACiÓN DE UN HUMIDIFICADOR

El humidificador térmico de REMstar, el humidificador ambiental de REMstar y el humidificador térmico H2 están disponibles a través de su proveedor de servicios médicos.

Los humidificadores pueden reducir la sequedad y la irritación nasal al añadir humedad (y calor, si correspondiera) al flujo de aire.

PRECAUCiÓN: para un funcionamiento seguro, el humidificador debe colocarse siempre debajo de la conexión del circuito en la mascarilla y de la salida de aire en la unidad. El humidificador debe estar nivelado, a fin de que el funcionamiento sea correcto. ----, ----

#### 2 - ADICiÓN DE OXiGENO A LA UNIDAD

Puede añadirse oxigeno en la conexión de la mascarilla. Si usa oxigeno con esta unidad, tenga en cuenta las advertencias indicadas a continuación:

- Si está utilizando oxigeno, su unidad debe estar equipada con la válvula de presión de Respironics. La omisión de la válvula de presión podria ser causa de peligro de incendio.

- El oxigeno acelera la combustión. Mantenga la unidad y los recipientes de 02 alejados del calor, las llamas, cualquier sustancia oleaginosa u otras fuentes de combustión. No fume en las proximidades de la unidad o del recipiente de 02.

- Si utiliza oxigeno con la unidad, el suministro de oxigeno debe cumplir con las normativas locales acerca del uso de oxigeno médico.

- Si utiliza oxígeno con este sistema, encienda la unidad antes de activar el suministro de oxígeno. Asimismo, antes de apagar la unidad, desactive el suministro de oxigeno. De este modo, se evitará la acumulación de oxigeno en la unidad.

DIRECTO eniico Farm. Mauricig Gonz **\*** M.P. 19669 **Apoder** .<br>Roj Grupo Linde G ∫rg. S.A.

 $\hat{\mathbf{z}}$ 

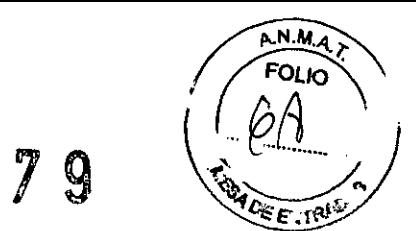

 $\mathcal{L}$ 

Ж

3.4. Todas las informaciones que permitan comprobar si el producto médico está bien instalado y pueda funcionar correctamente y con plena seguridad, así como los datos relativos a la naturaleza y frecuencia de las operaciones de mantenimiento y calibrado que haya que efectuar para garantizar permanentemente el buen funcionamiento y la seguridad de los productos médicos:

# CONTROLES DE LA UNIDAD Y CARACTERÍSTICAS DE LAS PANTALLAS

Las siguientes figuras muestran la ubicación de los indicadores de alimentación y de alarma de la unidad, el panel de control, panel posterior y delantero.

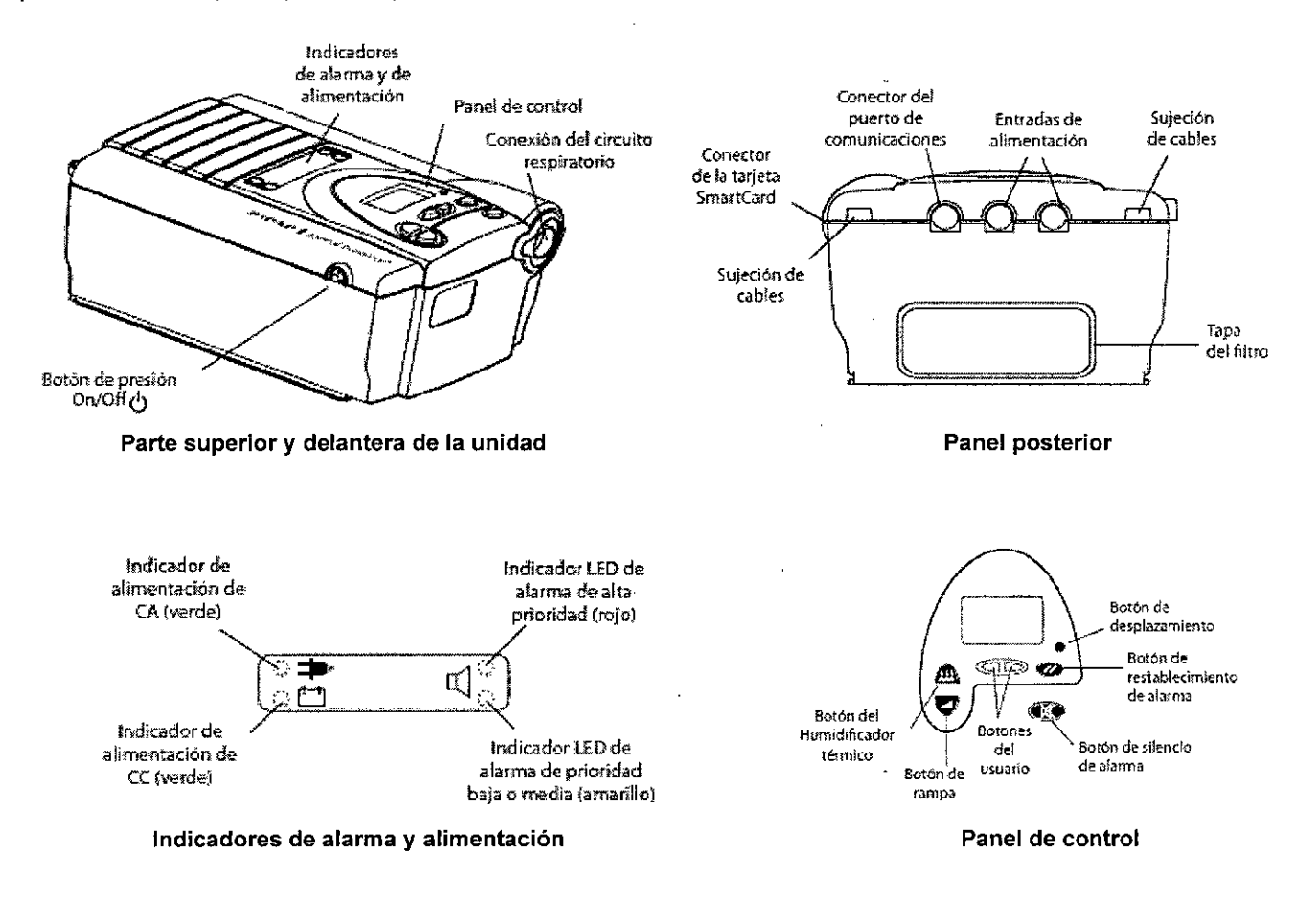

#### **ENCENDIDO DE LA UNIDAD**

1. Enchufe la unidad a una fuente de alimentación de CA o CC para encender la unidad. Suena una alarma de confirmación y los botones del tablero de control se iluminan.

NOTA: si la alarma no suena o si los botones no se encienden, es necesario revisar la unidad. Llame a su proveedor de servicios médicos.

Durante este paso aparecen inicialmente varias pantallas:

a. La primera pantalla que aparece es la pantalla de Autodiagnóstico, que se muestra en la figura 6-1. Se trata de la prueba interna realizada por la unidad.

**DIRECTOR** ECNICO Farm. Mauricja/Gorzalez M.P. 19468 Apoderado Grupo Lindo d <u>ee</u> Arg. S.A.

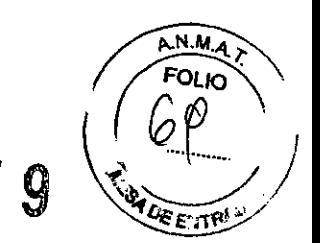

 $38$ 

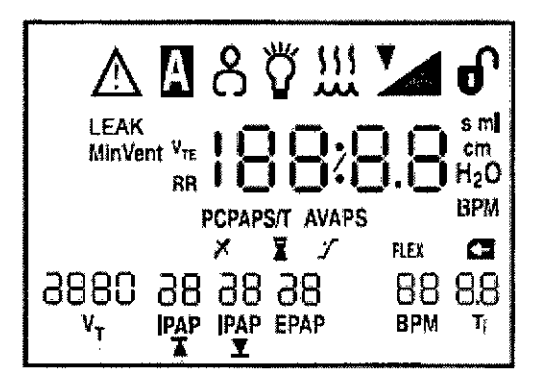

Figura 6-1 Pantalla de Autodiagnóstico

b. La siguiente pantalla muestra la versión del software, tal como se ilustra en la figura 6-2:

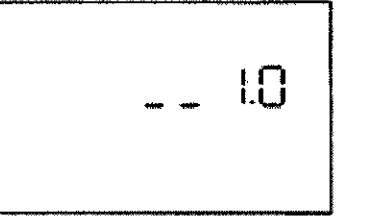

Figura 6-2 Pantalla de Versión de software

NOTA: el número de versión (1.0), que se muestra en la figura 6-2, es sólo un ejemplo. Su unidad puede tener instalada una versión superior de software.

c. La tercera pantalla que aparece es la pantalla de Horas del ventilador, que muestra el medidor de tiempo con las horas que el ventilador ha estado funcionando.

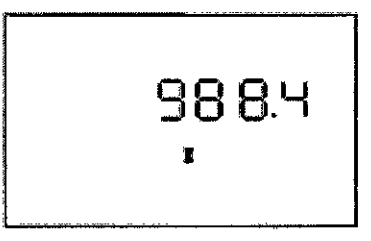

Figura 6-3 Pantalla de Horas del ventilador

NOTA: con la excepción del botón, el tablero de control permanece inactivo mientras aparecen estas tres primeras pantallas. Cada una de estas pantallas aparece durante aproximadamente 1-3 segundos.

d. La siguiente pantalla que aparece es la pantalla de En espera (Standby), que se muestra en la figura 6-4. Esta pantalla indica que la unidad está en espera (Standby) (el ventilador está apagado).

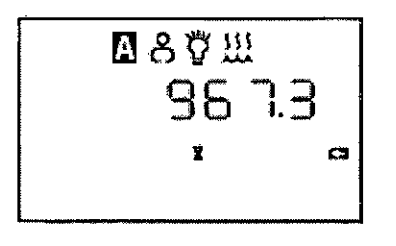

Y.

Figura 6-4 Pantalla de En espera (Standby)

**DIRECTOR** CNICO Farm. Mauriciscon Nez M.F. 19438 Apodelad Grupo Linde <sup>1</sup>rg. S.A.

Página 9 de 22

~  $3879(20)$ .~~~

2. Pulse el botón  $\mathbb U$  para poner la unidad en el estado de Funcionamiento (y para encender el flujo de aire). Aparece la pantalla de Supervisión, que se muestra en la figura 6-5.

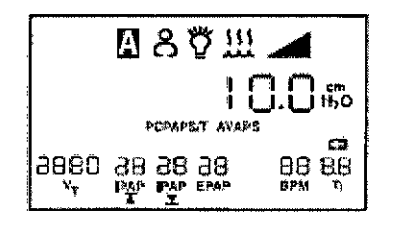

Figure 6-5 Pantalla de Supervisión

Tanto en la pantalla de Supervisión como en estado En espera aparecen los símbolos 8,0,0,0. caso de que estas funciones estén activadas. Además, aparece el símbolo  $\Box$ <sup>1</sup> si hay una tarjeta SmartCard insertada.

La pantalla de Supervisión muestra también la presión real medida y el simbolo FLEX. en caso de que la función Flex esté activada, y el símbolo AVAPS, en caso de que la función AVAPS esté activada.

3. Póngase la mascarilla cuando se active el flujo de aire.

4. Asegúrese de que no haya ninguna fuga de aire en la mascarilla dirigida á sus ojos. Si la hay, ajuste la mascarilla y el arnés hasta que deje de salir aire. Consulte las instrucciones incluidas con la mascarilla para obtener más información.

*NOTA:* una pequeña cantidad de fuga en la mascarilla es normal y aceptable. Corrija las fugas voluminosas de la mascarilla o cure la irritación de los ojos provocada por una fuga de aire tan pronto como sea posible.

5. Si va a usar el dispositivo mientras duerme, intente colocar el tubo de la unidad sobre la cabecera de su cama. Es posible que esto reduzca la tensión en la mascarilla.

6. Relájese. Respire normal y relajadamente por la nariz.

*NOTA:* si experimenta problemas con la mascarilla, consulte la sección de Solución de problemas (3.11), para obtener algunas sugerencias.

### *3.8. Limpieza I Desinfección I Esterilización*

#### LIMPIEZA DE LA UNIDAD

Antes de limpiar la unidad o de realizar una operación de mantenimiento rutinario, asegúrese en todo momento de que la unidad no esté funcionándo y desconéctela de la fuente de alimentación.

Limpie el panel frontal y el exterior de la caja según sea necesario con un paño humedecido con agua y un detergente suave. Espere a que la unidad se haya secado totalmente antes de enchufar el cable de alimentación.

Lave cuidadosamente el tubo reutilizable del circuito en una solución de agua templada y Detergente suave. Enjuague bien y seque al aire.

*PRECAUCIÓN:* no sumerja la unidad ni permita que entre ningún liquido en la caja, en el filtro de entrada ni en ninguna abertura.

# LIMPIEZA O CAMBIO DE LOS FILTROS DE ENTRADA

La unidad cuenta con dos filtros extraíbles en la entrada de aire. El filtro de espuma gris se puede lavar y volver a utilizar El filtro ultrafino blanco opcional es desechable. El filtro de espuma gris debe limpiarse, al menos, una vez cada dos semanas en condiciones normales de uso y cambiarse por uno nuevo cada seis

> DIRECTOR TECNICO Farm. Mauricio Gonzhlez M.P. 19468 **Apoderddd Grupo linde G** s Arg. S.A.

Página 10 de 22

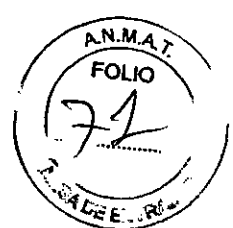

meses. El filtro ultrafino blanco es desechable y debe cambiarse a las 30 noches de uso o antes si se ensucia. No intente limpiar el filtro ultrafino porque lo dañará.

*NOTA:* los filtros de entrada sucios podrían ser causa de temperaturas de funcionamiento altas que podrian afectar al funcionamiento. Examine los filtros de entrada con regularidad, según sea necesario, para garantizar su integridad y limpieza.

1. Asegúrese de que la unidad no esté funcionando y desconecte el cable de alimentación de la toma de corriente de la pared o de la fuente de alimentación de CC.

2. Tal como se muestra en la figura 9-1, retire la tapa del filtro presionando suavemente

3. Extraiga los filtros de su compartimiento tal como se muestra en la figura 9-2. Ei filtro superior es ei filtro de espuma gris reutilizable. El filtro inferior es el filtro ultrafino blanco desechabie opcional.

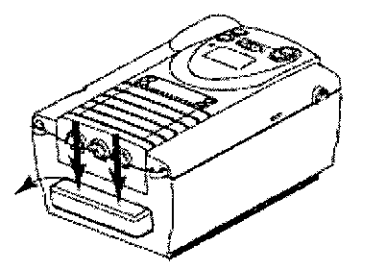

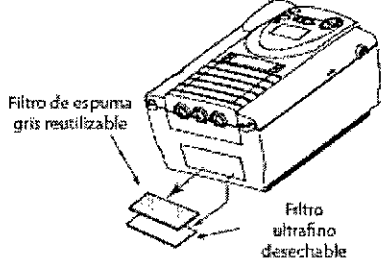

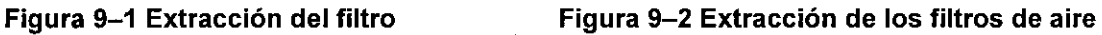

4. Examine los filtros para ver si están sucios o rasgados.

5. Si fuera necesario, lave el filtro de espuma con agua tibia y detergente suave. Enjuague bien el filtro para eliminar todos los restos de detergente. Espere a que el filtro se seque completamente antes de volver a colocarlo. Si el filtro de espuma está rasgado, cámbielo.

6. Si el filtro ultrafino está sucio o rasgado, cámbielo.

7. Vuelva a colocar los filtros, con el filtro ultrafino debajo. Inserte los filtros en la entrada de aire en la parte posterior de la unidad y empújelos hacia el fondo del compartimiento.

8. Vuelva a colocar la tapa del filtro. Póngase en contacto con su proveedor de servicios médicos para solicitar filtros adicionales.

*3.9. Información sobre cualquier tratamiento* o *procedimiento adicional que deba realizarse antes de utilizar el producto* médico *(por ejemplo, esterilización, montaje final, entre* otros).

Aspectos ya desarrollados en los items anteriores.

*3.11. Las precauciones que deban adoptarse en* caso *de cambios del funcionamiento del producto médico;*

# **Alertas del dispositivo**

La unidad proporciona tres niveles de alarma: alarmas de prioridad alta, media y baja.

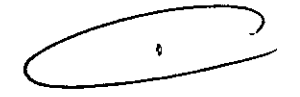

**Prioridad alta:** Estas alarmas requieren una respuesta inmediata. La señal de aiarma consiste en un indicador LEO rojo y un sonido que puede ser un patrón periódico formado por un pitido de dos segundos seguido de un silencio de dos segundos o un patrón de tres pitidos seguidos de una pausa y dos pitidos más.

**Prioridad media:** Estas alarmas requieren respuesta lo más pronto posible. La señal de alarma consiste en un LEO amarillo y un sonido que repite un patrón de tres pitidos. La pantalla muestra el símbolo en la parte superior.

**DIRECTOR** EDMICO. Farm. Mauricip Gonzalet M.P. 19468 Apoderado Grupe Linde Ga s Arg. S.A.

#### $\int$  $\overline{\mathcal{S}}$ **R**

A.N.M. **FOI** કે≂...<br>કેસ્

Prioridad baja: Estas alarmas requieren que les preste atención. La señal de alarma consiste en un LED amarillo y un sonido que repite un patrón de dos pitidos. L

Algunas alarmas audibles se autocancelan. Esto significa que la alarma deja de sonar cuando se corrige su causa.

# **TABLAS DE ALARMAS**

Alarmas de prioridad alta:

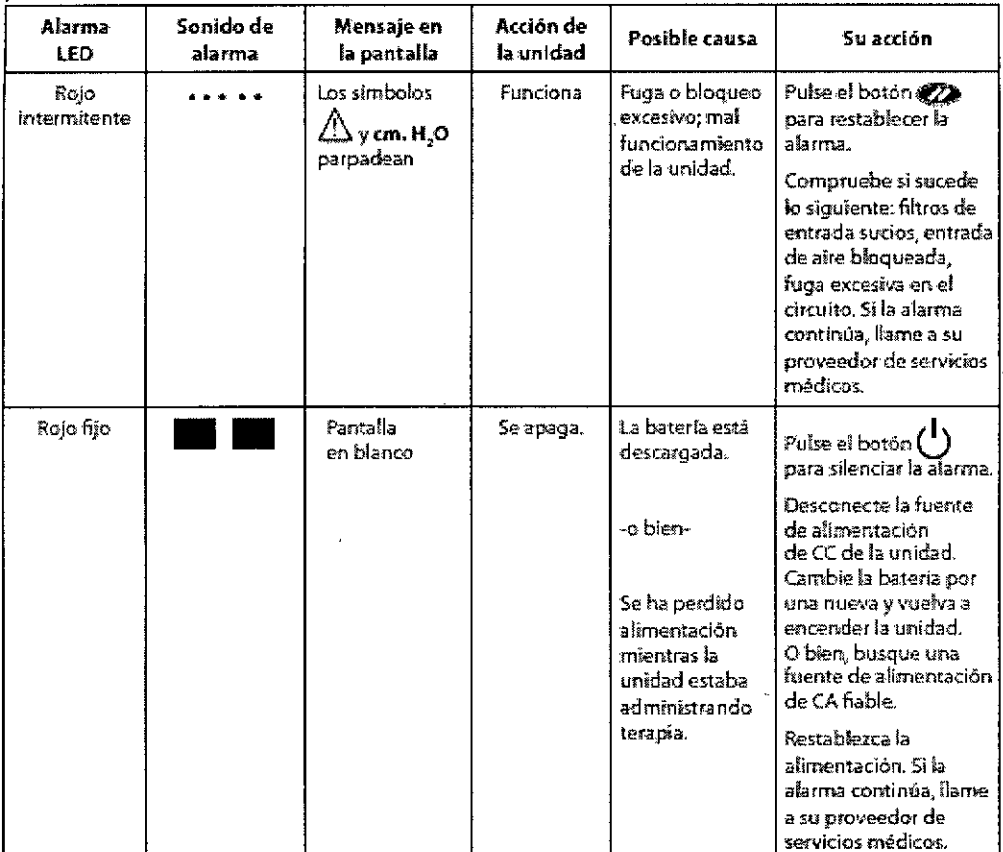

 $\mathbf{r}$ 

DIRECTOR TEQNICO Farm. Mauricio Conzelea M.P. 19468 Apoderddo Grupo Linde G ड़∡frg. S.A.

# 3879

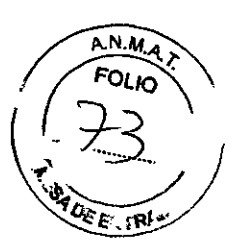

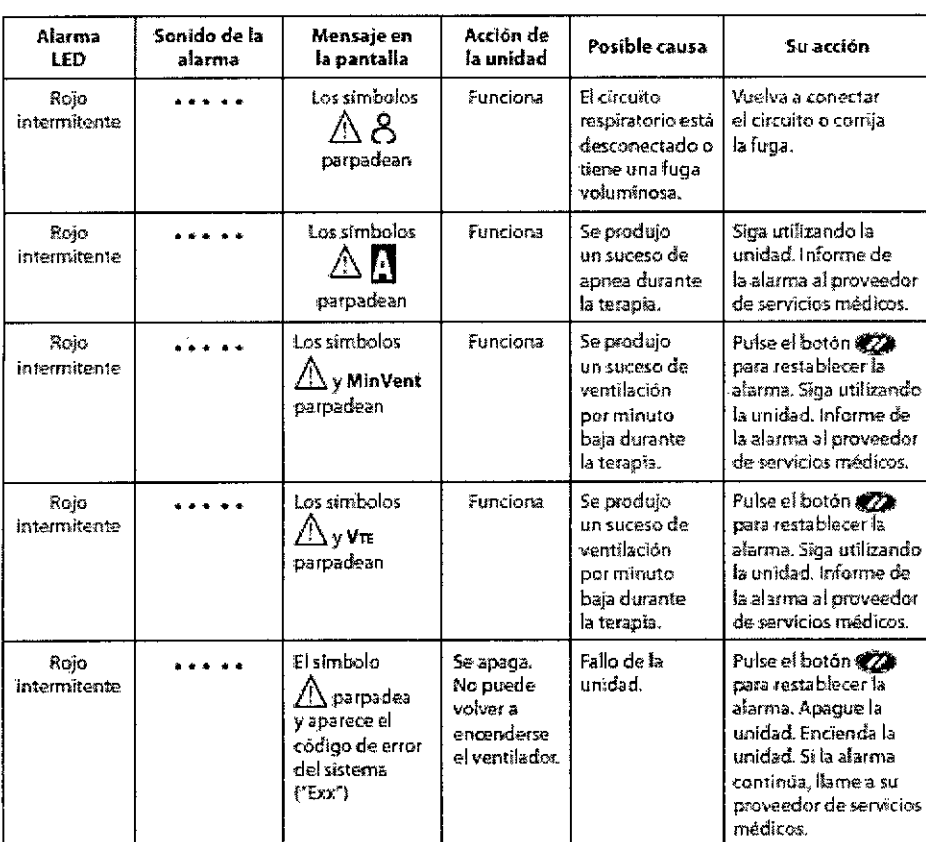

Alarmas de prioridad media:

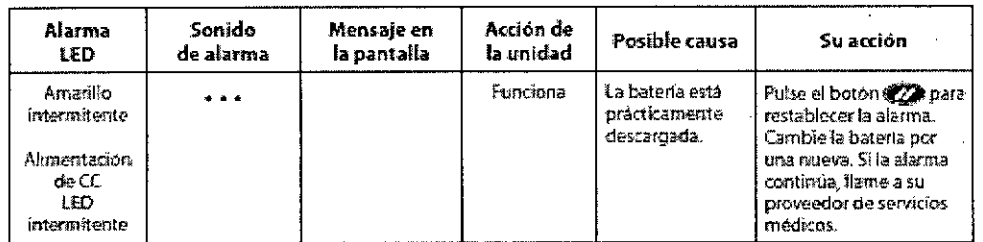

 $\supset$  $\overline{t}$ 

DIRECTOR HCNICO<br>Farm. Mauricip Contailez M.P. 1935-<br>Grupo Linde-Gas-Arg. S.A.

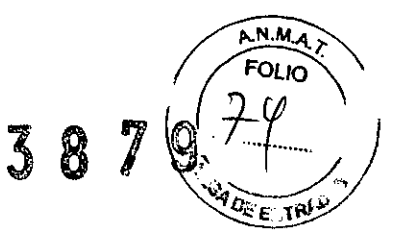

Alarmas de prioridad baja:

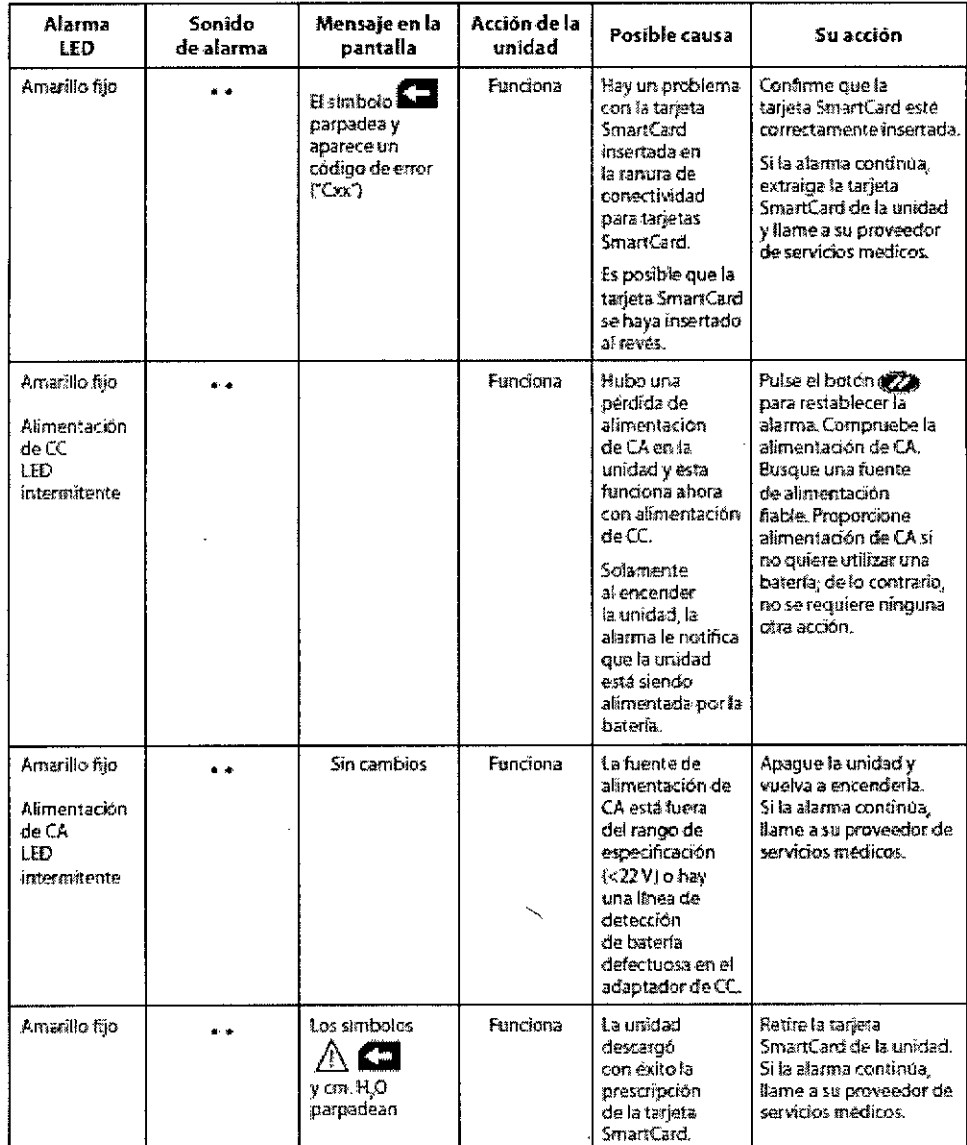

 $\mathbf{A}$ 

BIRECTOR TECNICO<br>Farm. Mauricio Sonzhier M.P. 19468<br>Apoderado<br>Grupo Linde Gas Arg. S.A.

 $N.M.$ הו ור

7 g

# Solución de problemas

8 3 La tabla siguiente detalla algunos de los problemas que pueden presentar los dispositivos, y sus posibles soluciones.

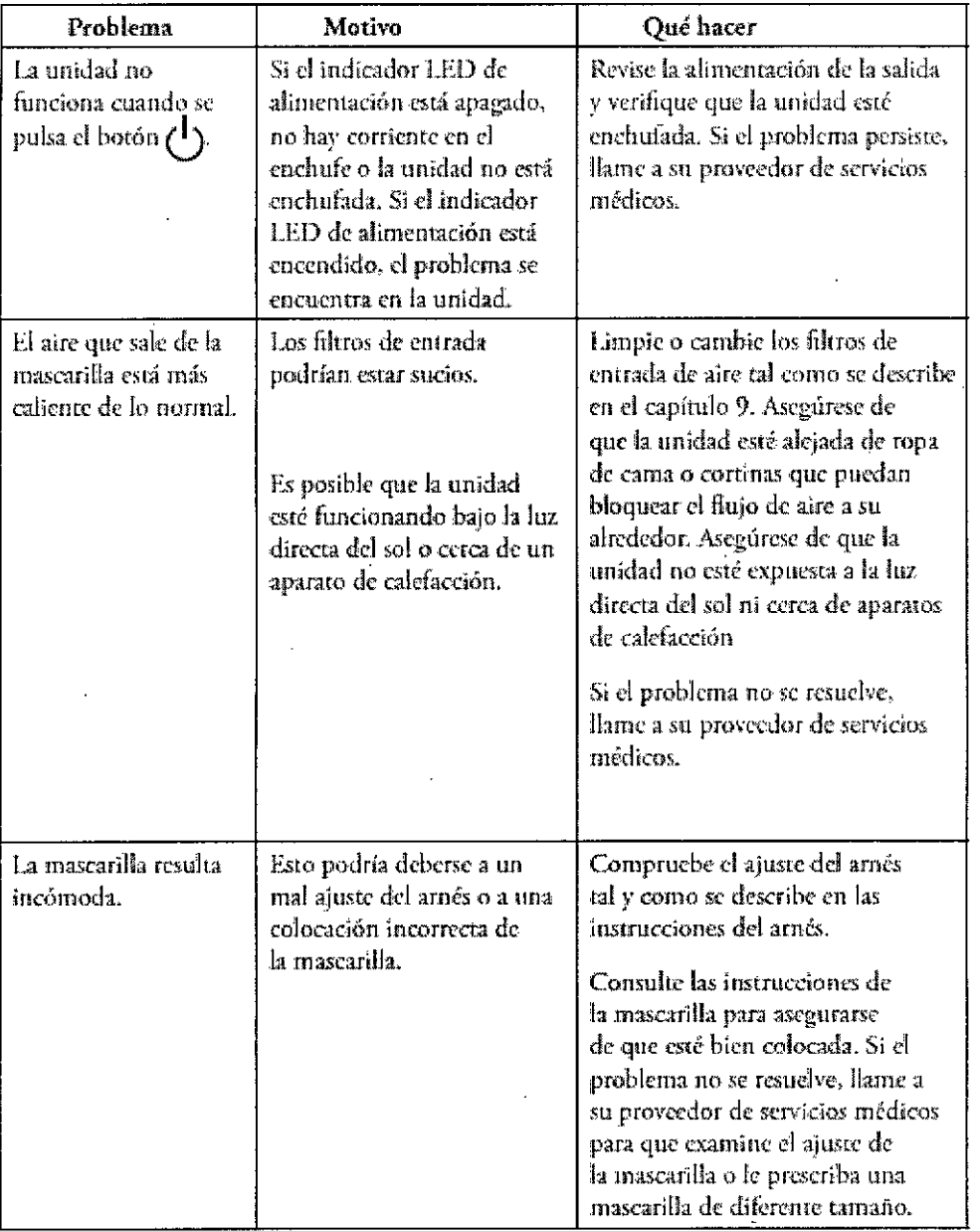

DIRECTOR/FCNICO<br>Farm. Mauricipton calez M.P. 19468<br>Apoderatio<br>Grupo Linde Gas Arg. S.A.

Ā

Página 15 de 22

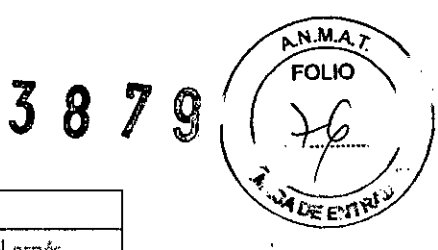

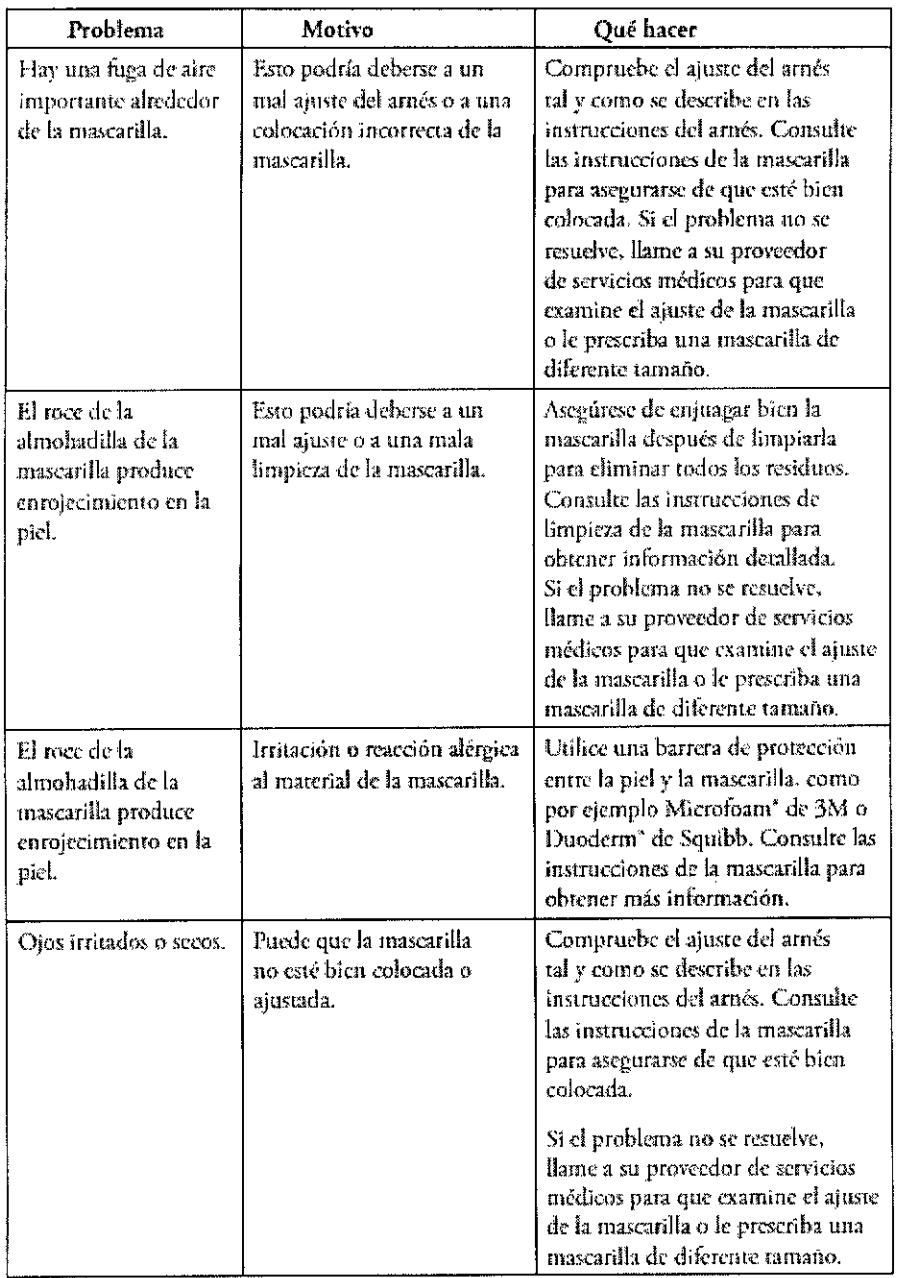

 $\lambda$ 

DIRECTOR<br>Farm. Mauricip Contaide M.P. 19468<br>Apoderadd<br>Grupo Linde Cas Arg. S.A. l

i,

 $\bar{A}$ 

 $\ddot{\phantom{a}}$ 

# A.N.M.A FOLIO 387 Ç Ve e∶

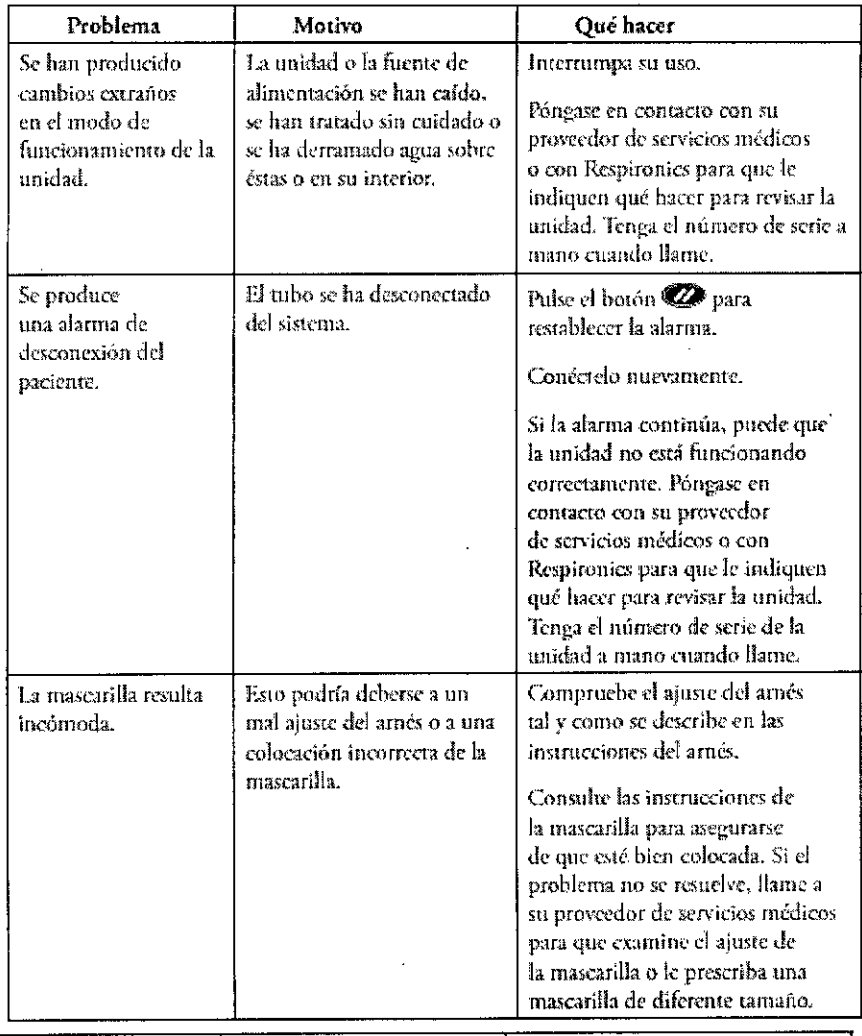

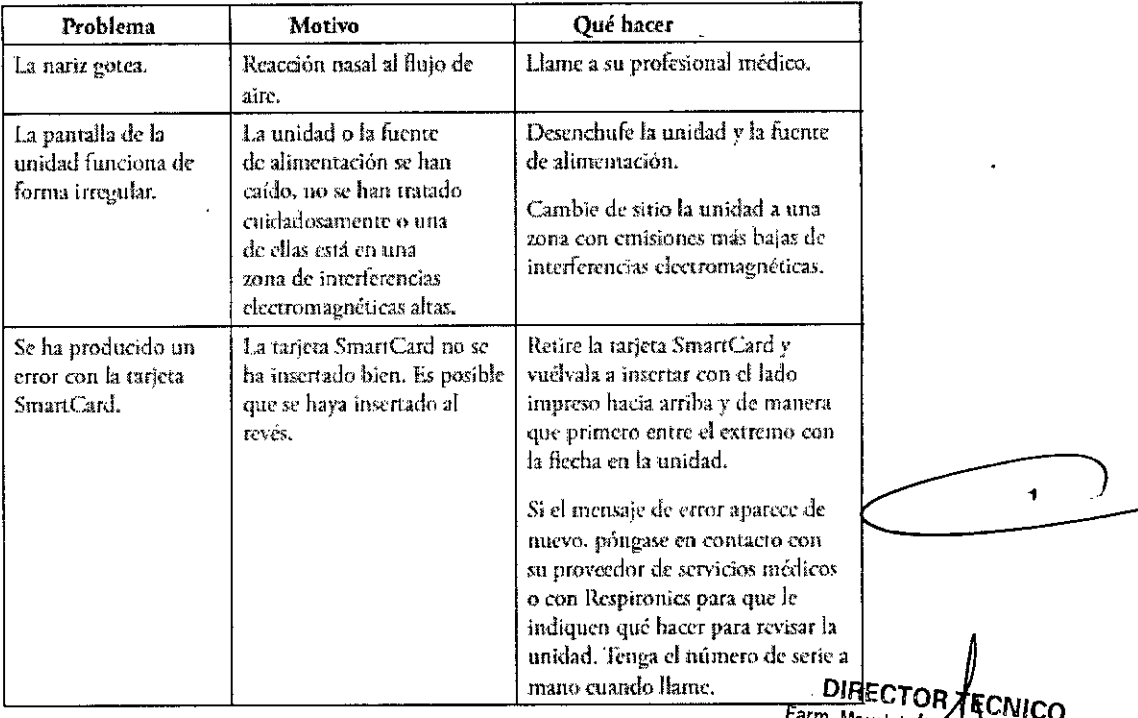

arm. Mauricio Contalez M.P. 19468<br>Apodemato<br>Grupo Linde Gas Arg. 8.A.

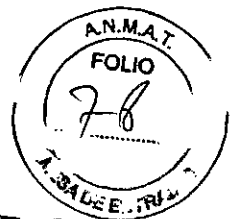

3.12. Las precauciones que deban adoptarse en lo que respecta a la exposician, en condesones<br>ambientales razonablemente previsibles, a campos magnéticos, a influencias elèctricas exterdas, a descargas electrostáticas, a la presión o a variaciones de presión, a la aceleración a fuentes térmicas de ignición, entre otras;

#### **Especificaciones ambientales:**

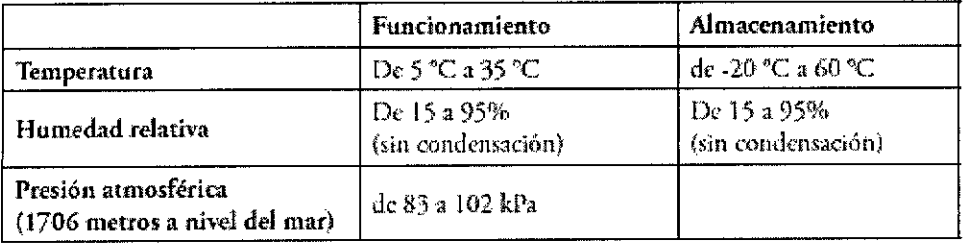

# **Especificaciones físicas:**

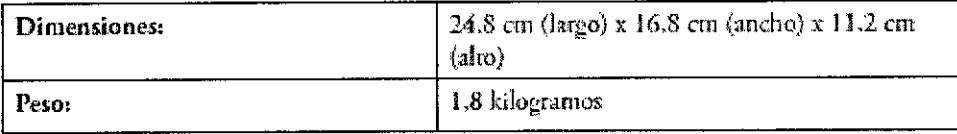

# Especificaciones eléctricas:

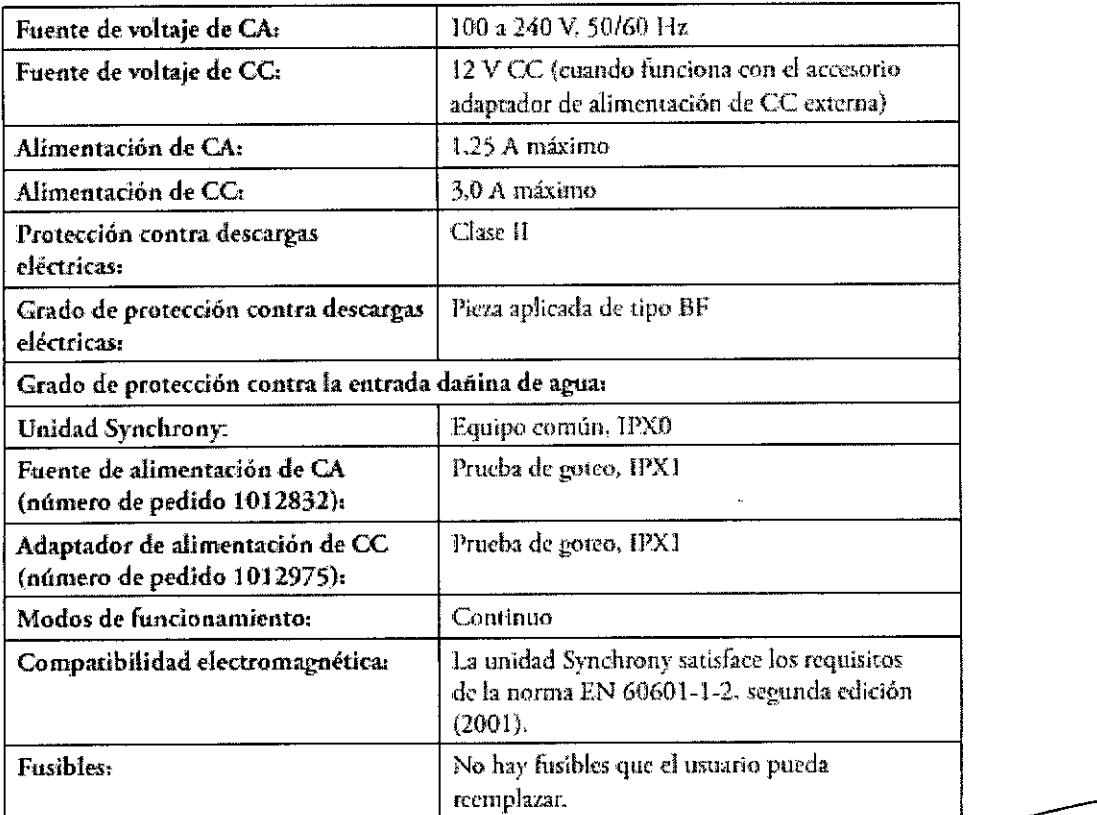

# Especificaciones de presión:

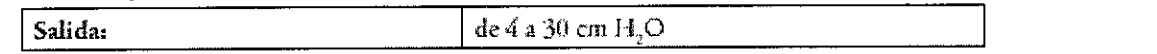

DIRECTOR ECNICO<br>Farm. Mauricio Gorkaldz M.P. 19468 Apodefado Grupo Linde C IS Arg. S.A.

Î.

**A.N.M.A** nı.

### Información sobre compatibilidad electromagnética (CEM)

#### Guía y declaración del fabricante: emisiones electromagnéticas

Este dispositivo está concebido para utilizarse en el entorno electromagnético especificado a continuación.<br>El usuario de este dispositivo debe asegurarse de utilizarlo en dicho entorno.

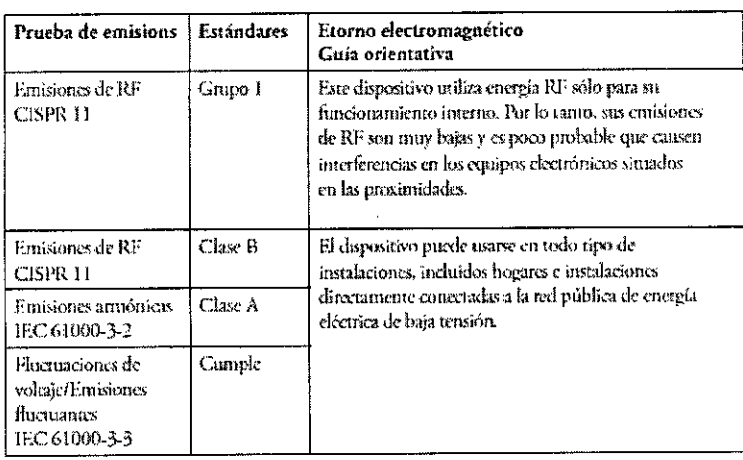

#### Guía y declaración del fabricante: inmunidad electromagnética

Este dispositivo está concebido para utilizarse en el entorno electromagnético especificado a continuación. El usuario de este dispositivo debe asegurarse de utilizarlo en dicho entorno.

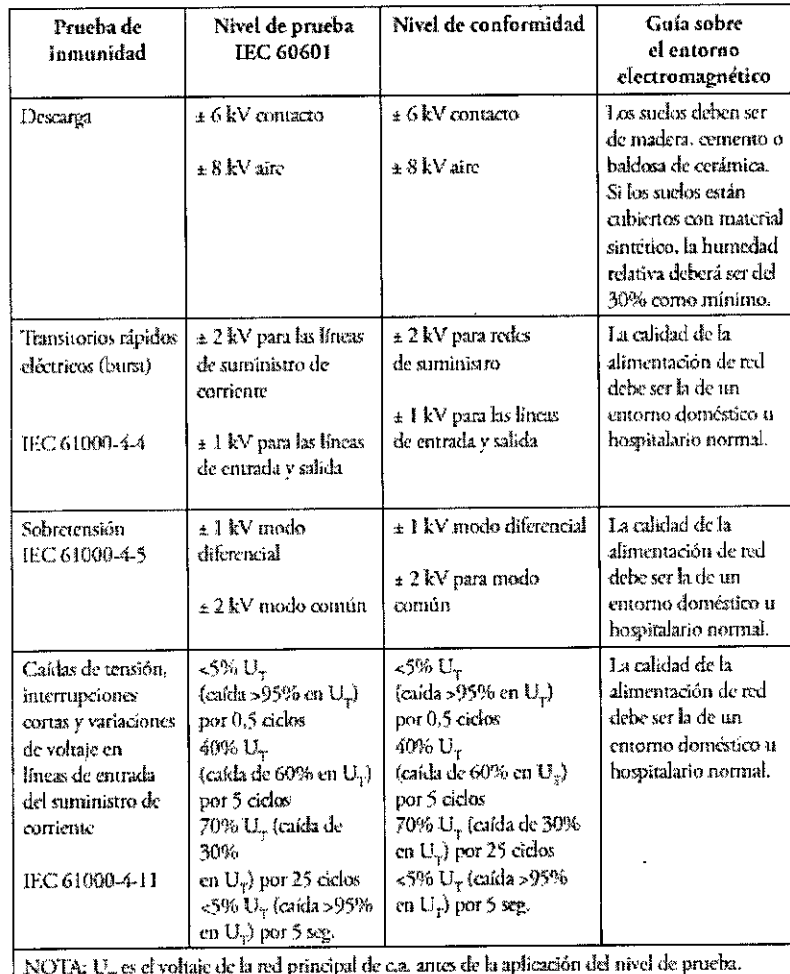

DIRECTOR 7 **ACNICO** Farm. Mauricig Gonzalez M.P. 19468 Apodemap Grupo Linde G <sup>4</sup>rg S A

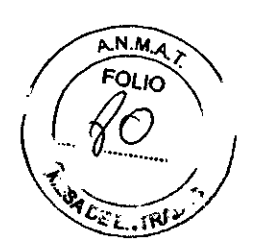

 $\ddot{\phantom{a}}$ 

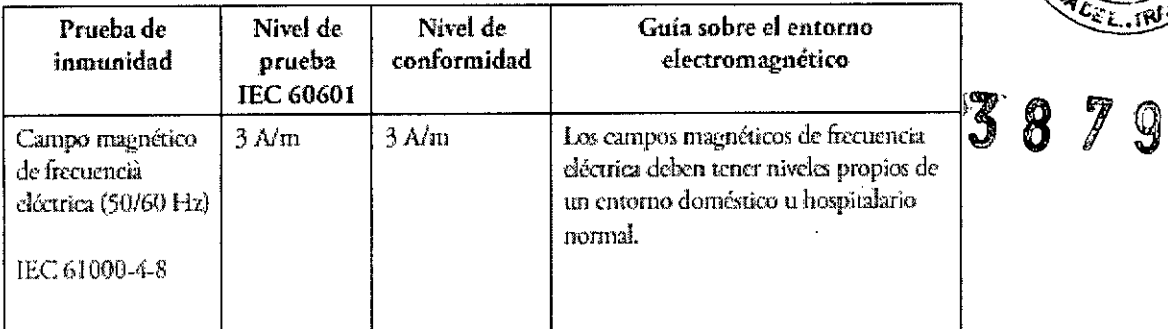

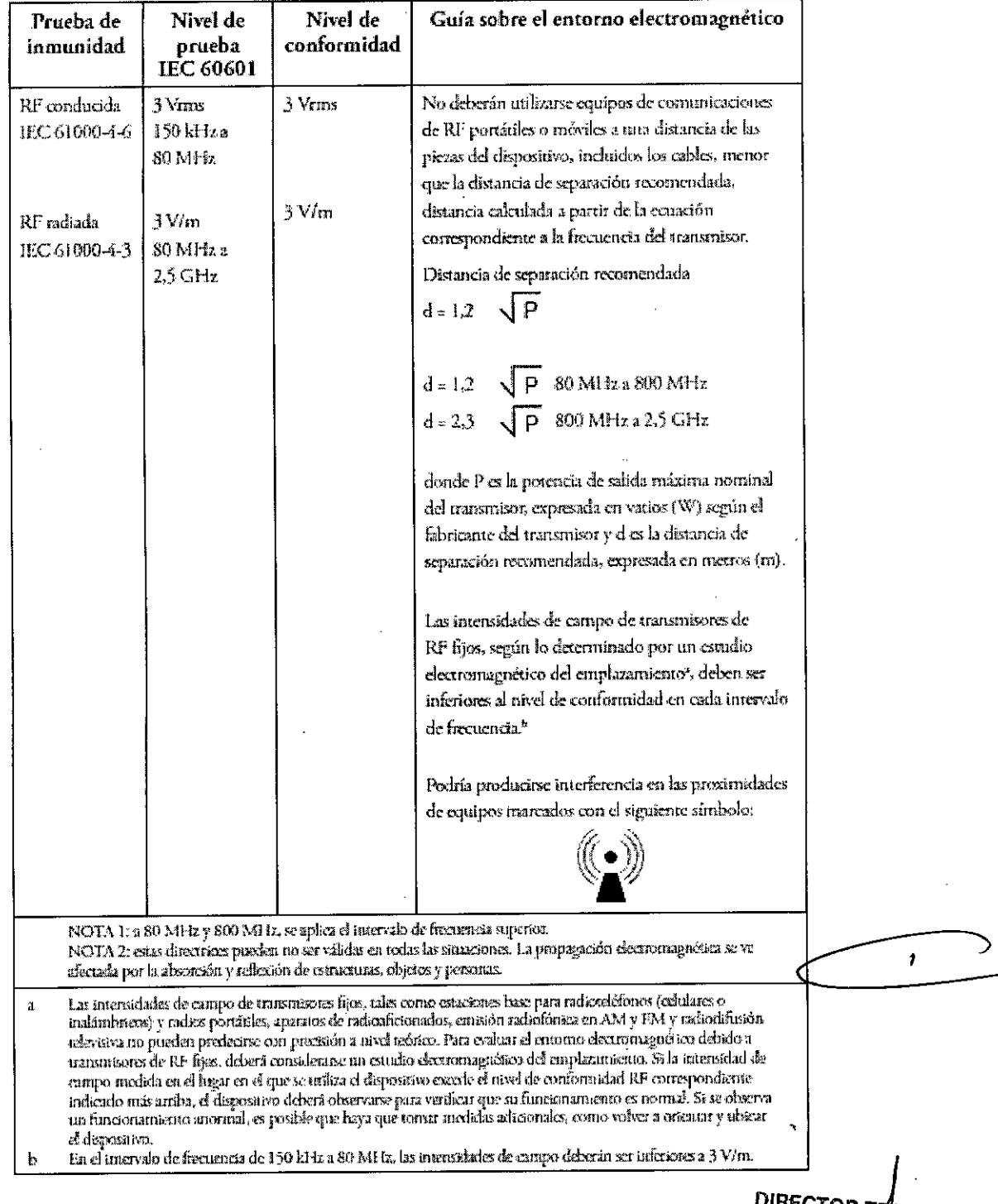

ι.

 $\ddot{\phantom{1}}$ 

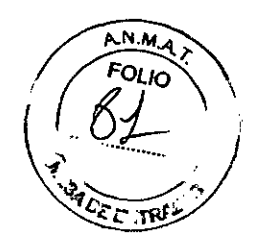

**870** 

Distancia de separación recomendadas entre este dispositivo y los equipos de comunicación RF portátiles y móviles

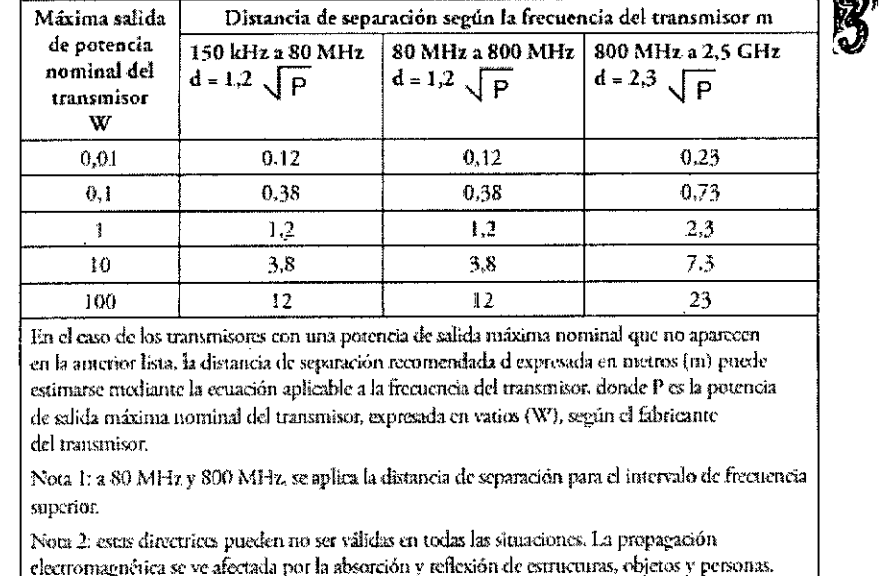

3.13. Información suficiente sobre el medicamento o los medicamentos que el producto médico de que trate esté destinado a administrar, incluida cualquier restricción en la elección de sustancias que se puedan suministrar.

Aspectos ya desarrollados en los ítems anteriores.

3.14. Las precauciones que deban adoptarse si un producto médico presenta un riesgo no habitual específico asociado a su eliminación;

# Eliminación

Recogida aparte del equipo eléctrico y electrónico, según la Directiva comunitaria 2002/96/CE. Deseche este dispositivo de acuerdo con las normativas locales.

3.16. El grado de precisión atribuida a los productos médicos de medición.

Precisión de los controles:

 $\mathbf{r}$ 

DIRECTOR TEGNICO Farm. Mauricio donzalez M.P. 19468 Apoderddol Grupo Linde Gad Arg. S.A.

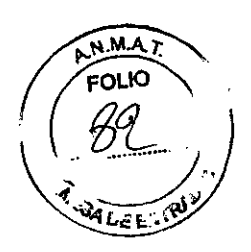

3

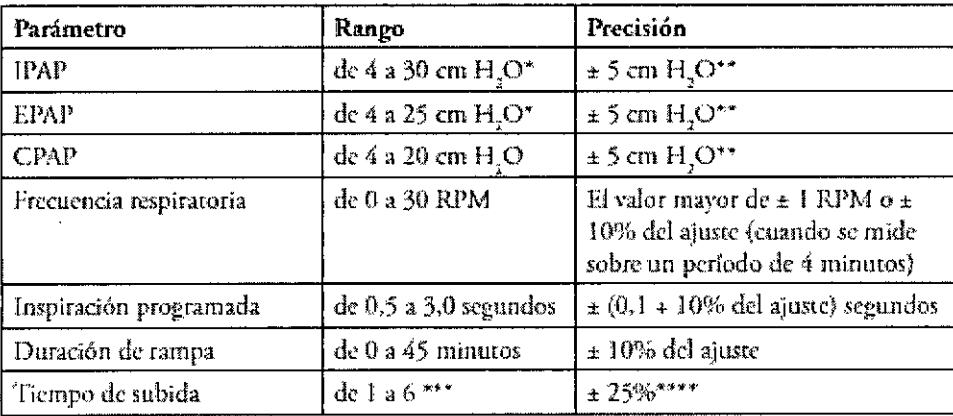

Limitado a 25 cm H<sub>2</sub>O cuando se utiliza la función Bi-Flex en modo S.

- ويو La precisión de la presión dinámica es de ± 5 cm H<sub>2</sub>O medida en el extremo del circuito conectado al paciente con un dispositivo Whisper Swivel II y condiciones de flujo variables. La precisión de la presión estática es de ± 2 cm. H,O medida en el extremo del circuito conectado al paciente con un dispositivo Whisper Swivel II v sin flujo del paciente.
- $+ + +$ El rango de valores corresponde a décimas de segundos (por ej., un ajuste de 4 indicaun tiempo de subida de 0,4 segundos).
- \*\*\*\* Medido en el extremo del circuito conectado al paciente con una unidad espiratoria Whisper Swivel H y un flujo nulo del paciente.

#### Precisión del parámetro medido:

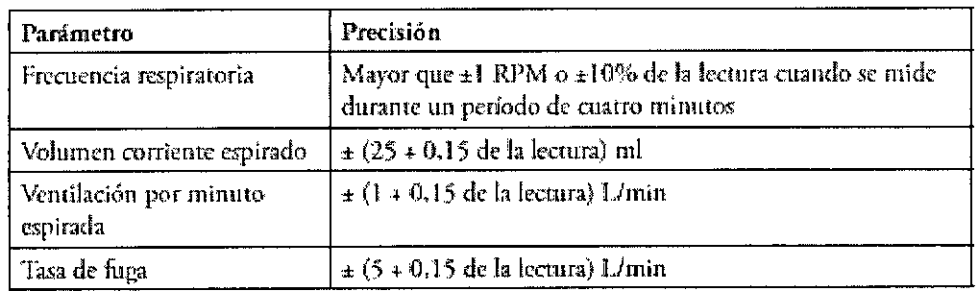

DIRECTOR Farm. Mauricio Conz FNICO z M.P. 19469 Apoderda Grups Lindo Of 19: 0.A.